# **A számítógép bemutatása**

Dokumentum cikkszáma: 430241-211

2007. január

Ez az útmutató a számítógép hardveres funkcióit ismerteti.

# **Tartalomjegyzék**

### **[1](#page-2-0) [Részegységek](#page-2-1)**

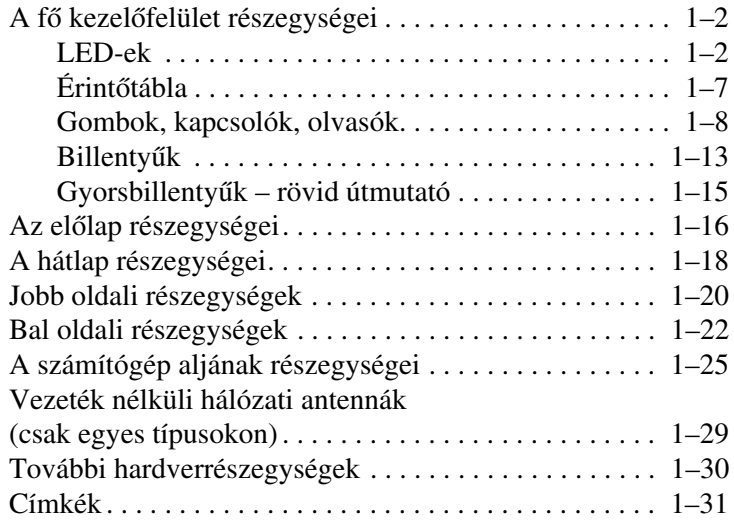

### [2](#page-33-0) Műszaki jellemzők

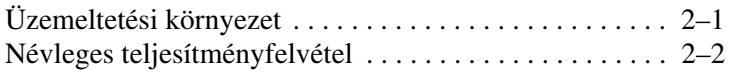

### **[Tárgymutató](#page-35-0)**

**1**

# **Részegységek**

<span id="page-2-1"></span><span id="page-2-0"></span>Ez a fejezet a számítógép hardveres jellemzőit ismerteti.

A számítógépben található hardverek listájának megtekintéséhez hajtsa végre az alábbiakat:

- 1. Válassza a **Start > Computer (Számítógép) > System Properties (Rendszer tulajdonságai**) lehetőséget.
- 2. A bal oldali ablaktáblában kattintson az **Device Manager** (**Eszközkezelő)** parancsra.

Az Eszközkezelő segítségével emellett hardvert is hozzáadhat, illetve módosíthatja az eszközök konfigurációját.

✎A számítógépben található részegységek földrajzi területenként és típusonként eltérhetnek. A jelen fejezet ábrái a legtöbb számítógéptípuson megtalálható szokásos külső részegységeket szemléltetik.

# <span id="page-3-3"></span><span id="page-3-0"></span>A fő kezelőfelület részegységei

### <span id="page-3-1"></span>**LED-ek**

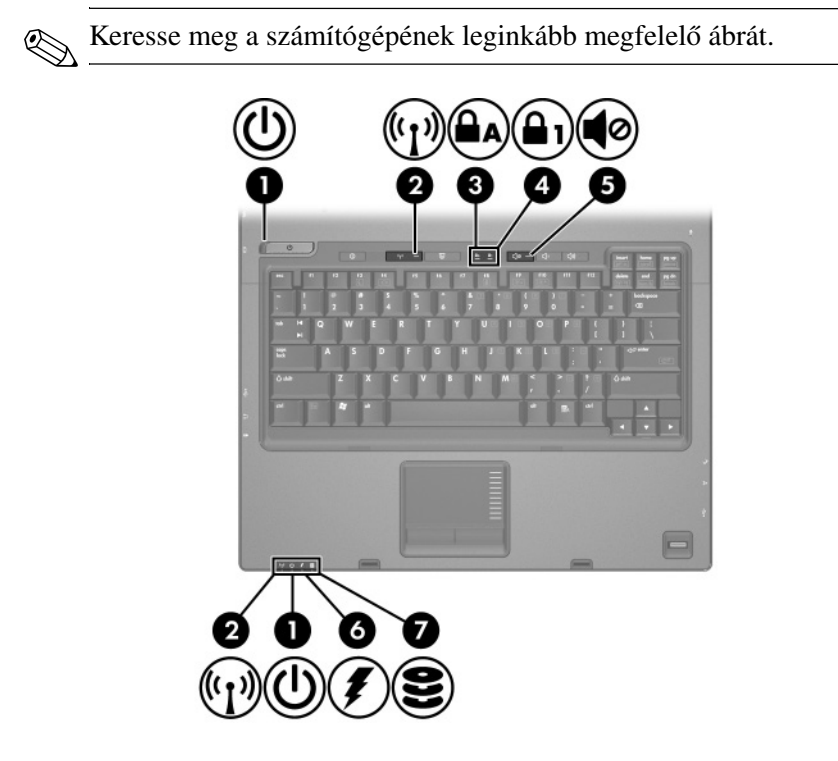

<span id="page-3-2"></span>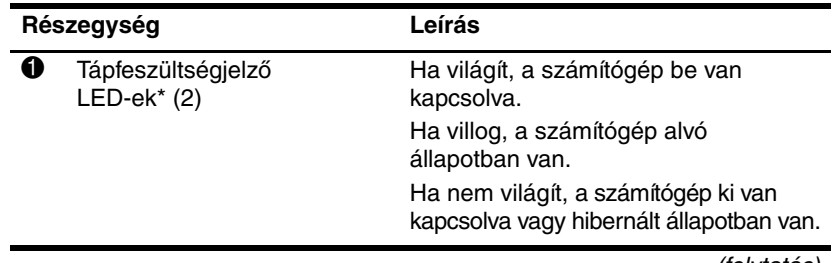

<span id="page-4-4"></span><span id="page-4-3"></span><span id="page-4-2"></span><span id="page-4-1"></span><span id="page-4-0"></span>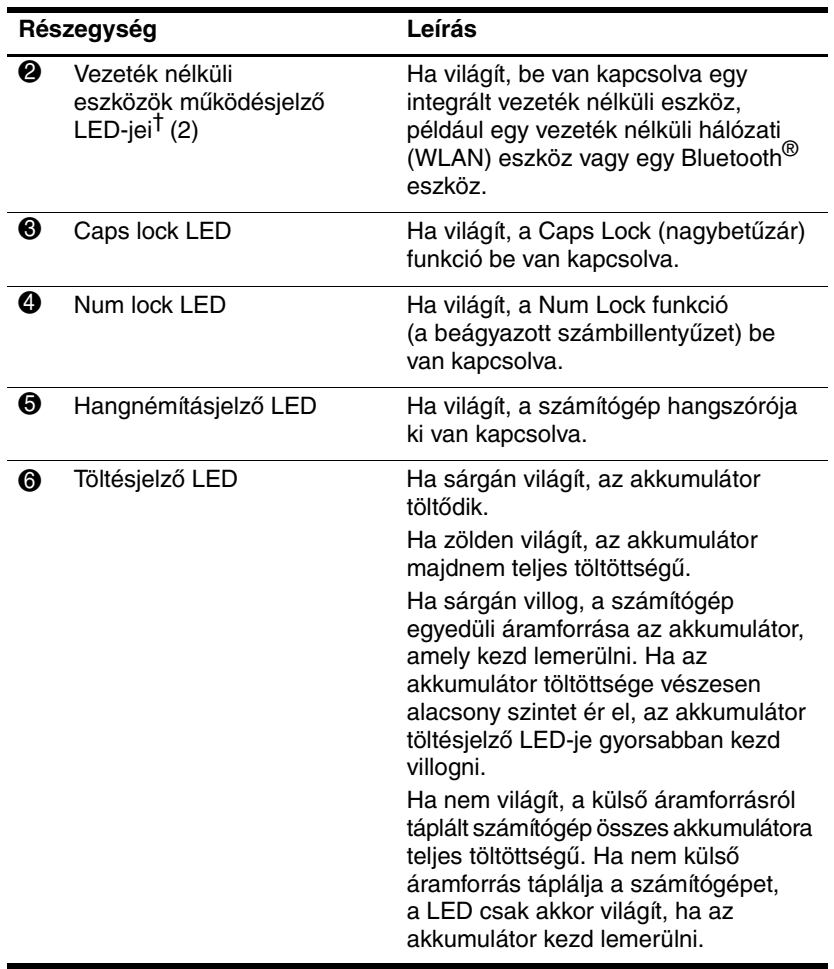

<span id="page-5-0"></span>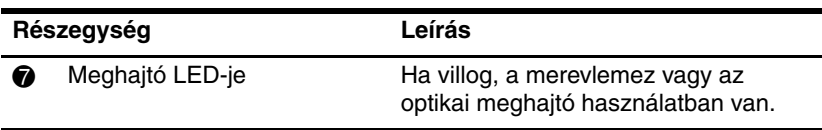

\*A két működésjelző LED ugyanazt az állapotot jelzi. A bekapcsológombon lévő LED csak a számítógép felnyitott állapotában látható. A számítógép előlapján található LED minden esetben látható.

†A vezeték nélküli eszközök két LED-je ugyanazt az állapotot jelzi. A vezeték nélküli eszközök gombján lévő LED csak a számítógép felnyitott állapotában látható. A vezeték nélküli eszközök számítógép előlapján található LED-je minden esetben látható.

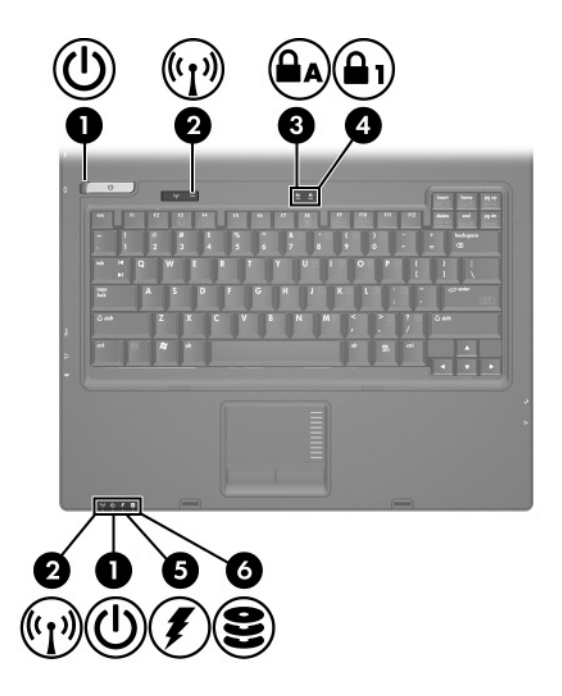

<span id="page-6-2"></span><span id="page-6-1"></span><span id="page-6-0"></span>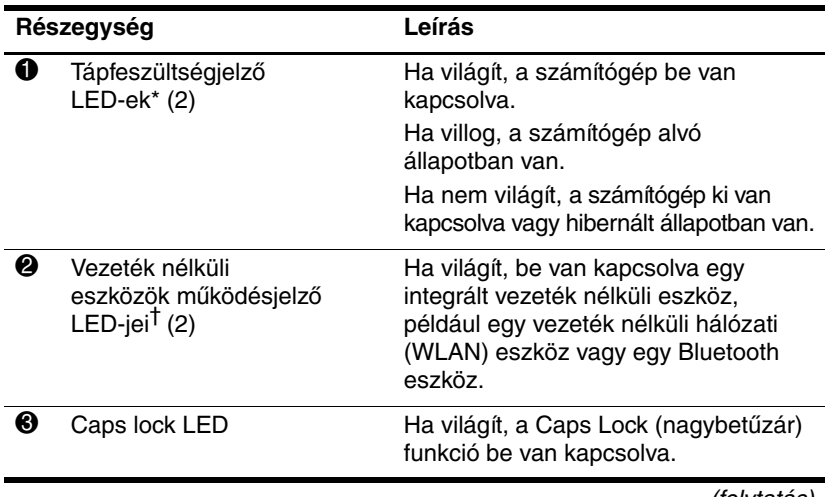

<span id="page-7-2"></span><span id="page-7-0"></span>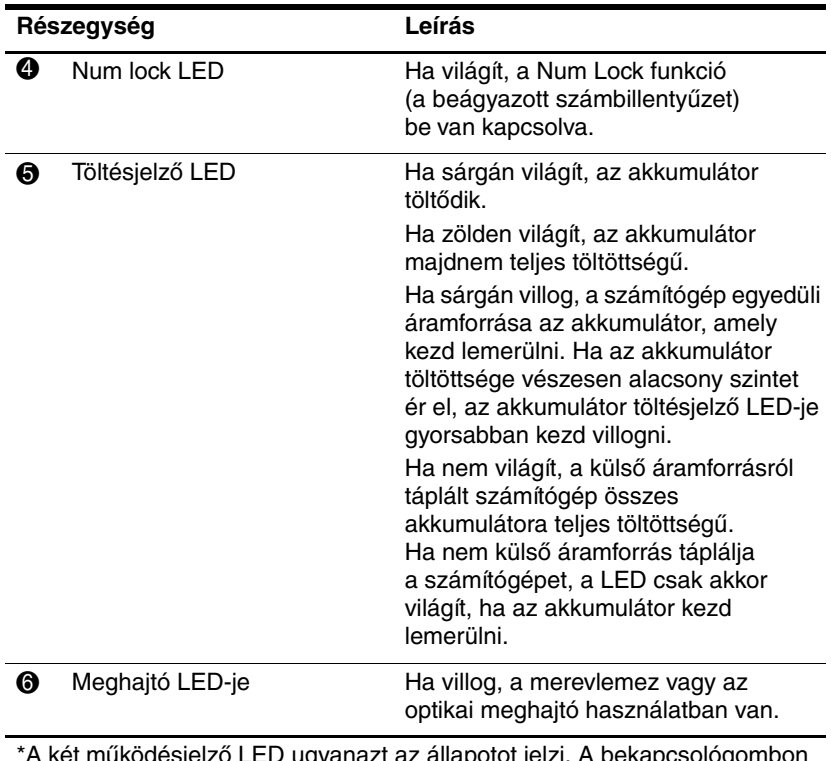

<span id="page-7-1"></span>: mukodésjelző LED ugyanazt az állapotot jelzi. A bekapcsológombon lévő LED csak a számítógép felnyitott állapotában látható. A számítógép előlapján található LED minden esetben látható.

†A vezeték nélküli eszközök két LED-je ugyanazt az állapotot jelzi. A vezeték nélküli eszközök gombján lévő LED csak a számítógép felnyitott állapotában látható. A vezeték nélküli eszközök számítógép előlapján található LED-je minden esetben látható.

# <span id="page-8-0"></span>Érintőtábla

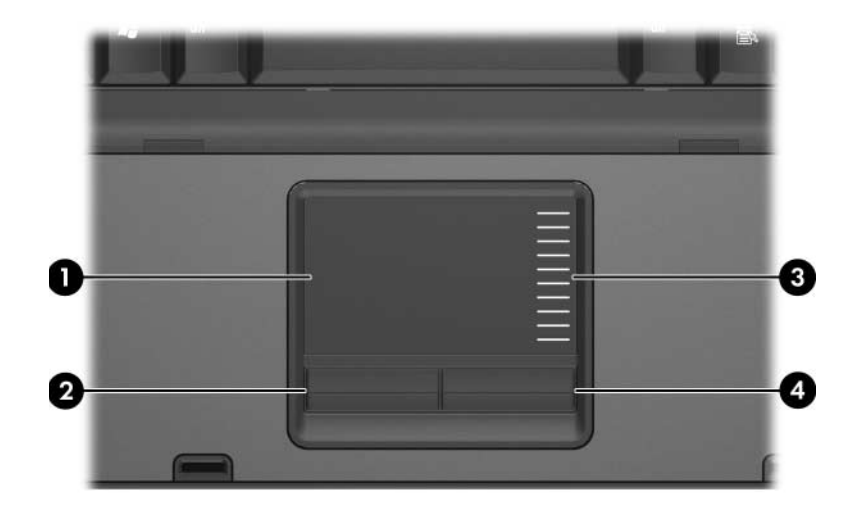

<span id="page-8-2"></span><span id="page-8-1"></span>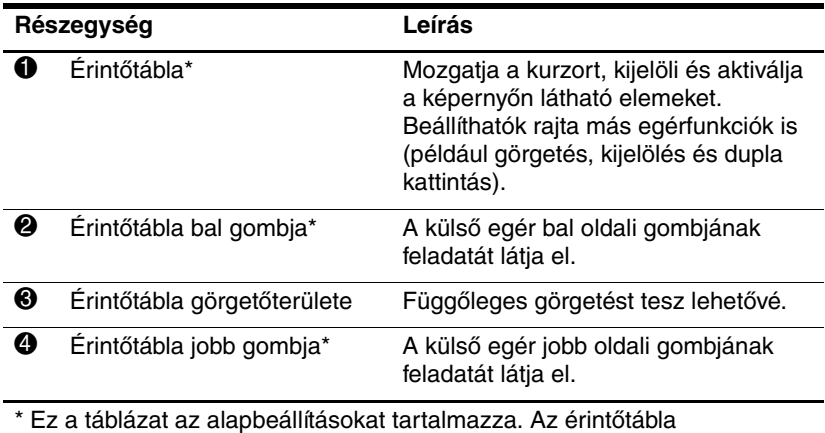

<span id="page-8-3"></span>beállításainak megtekintéséhez és módosításához válassza a **Start > Control Panel (Vezérlőpult) > Hardvare and Sound (Hardver és hang) > Mouse (Egér lehetőséget)**.

## <span id="page-9-0"></span>**Gombok, kapcsolók, olvasók**

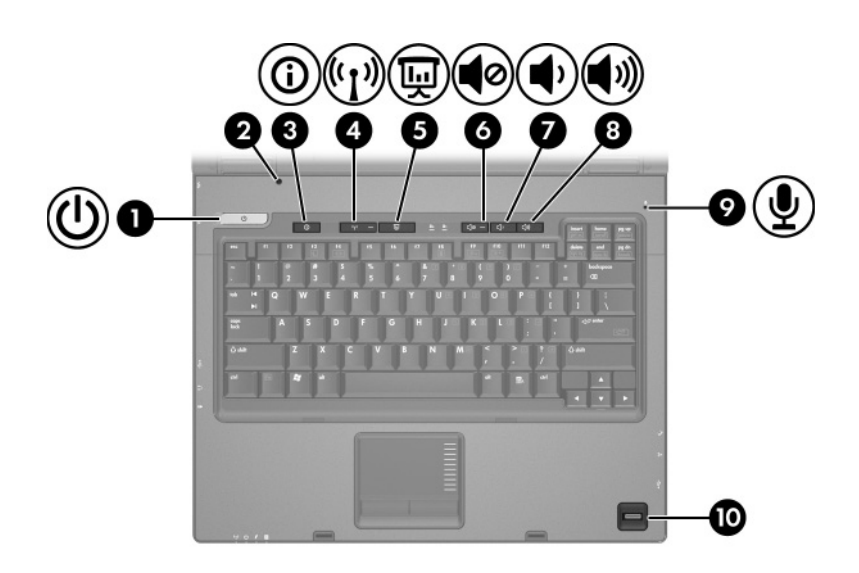

<span id="page-10-6"></span><span id="page-10-5"></span><span id="page-10-4"></span><span id="page-10-3"></span><span id="page-10-2"></span><span id="page-10-1"></span><span id="page-10-0"></span>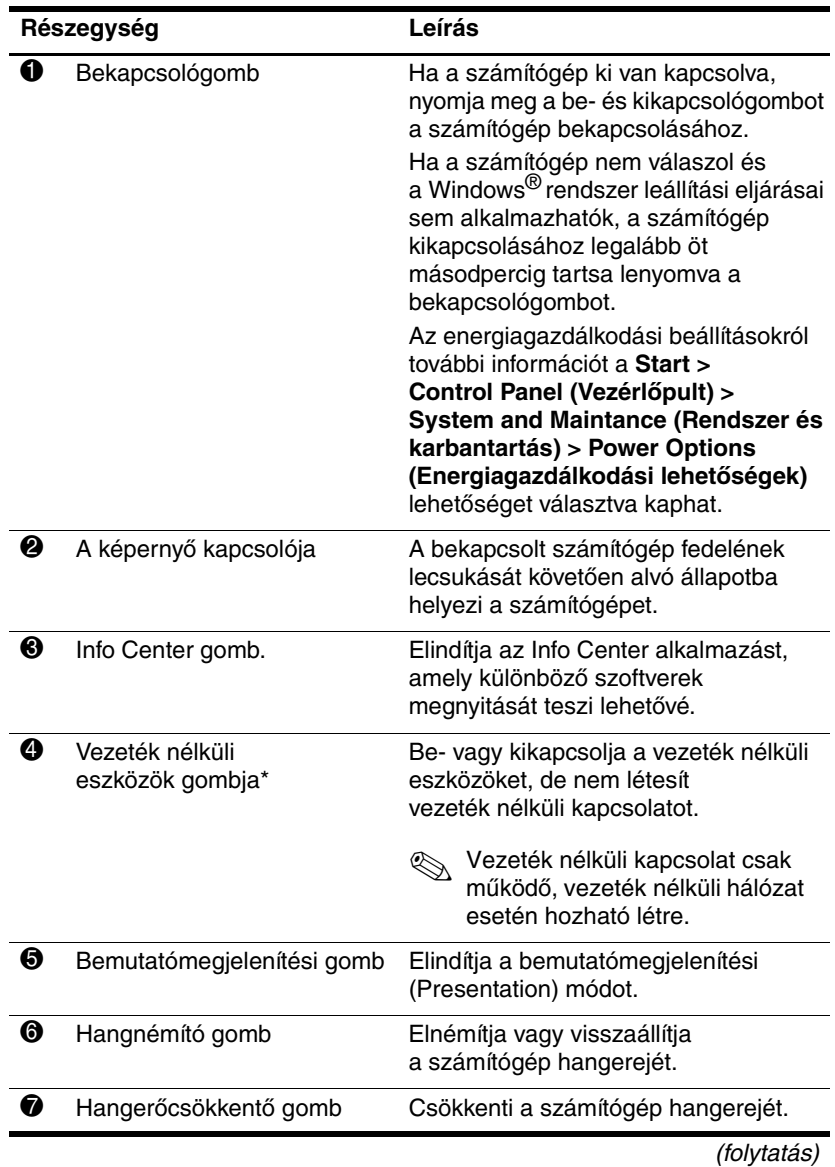

<span id="page-11-0"></span>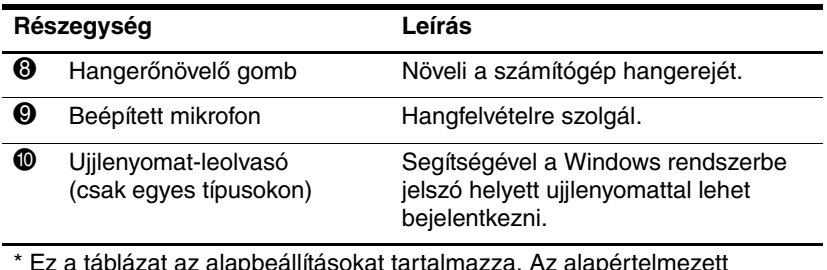

<span id="page-11-1"></span>\* Ez a táblázat az alapbeállításokat tartalmazza. Az alapértelmezett beállítások módosításáról további információt a Súgó és támogatás segédprogram felhasználói útmutatóiban talál.

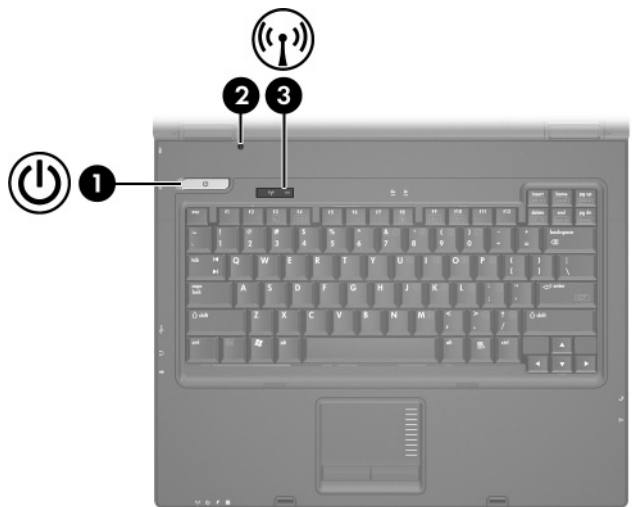

<span id="page-12-1"></span><span id="page-12-0"></span>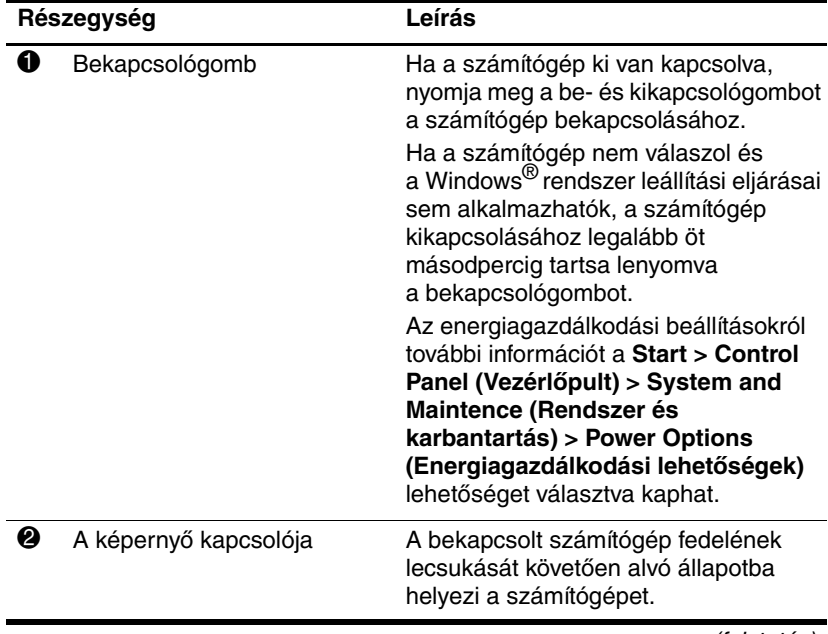

<span id="page-13-0"></span>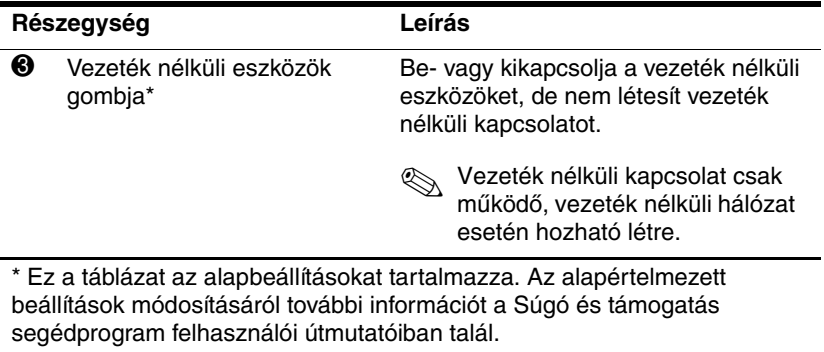

## <span id="page-14-0"></span>**Billentyük**

✎Előfordulhat, hogy a számítógépe kissé eltér a jelen fejezetben ábrázolttól.

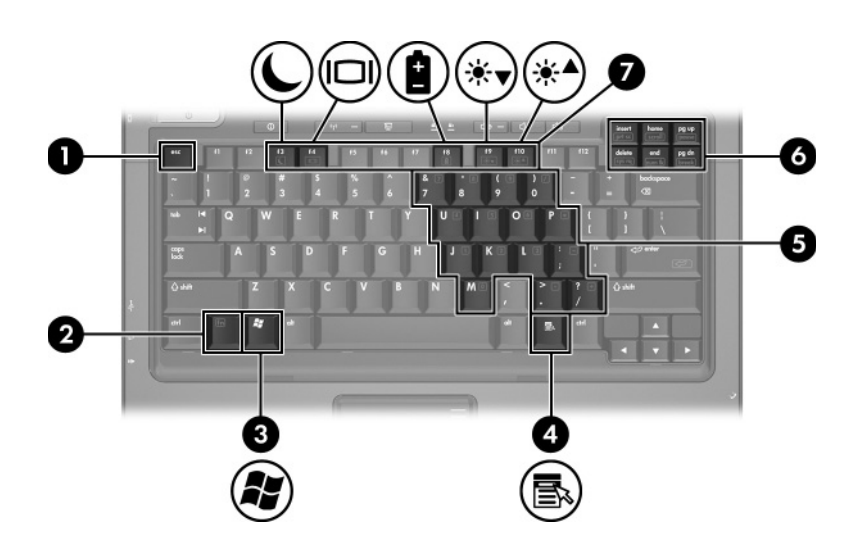

<span id="page-14-5"></span><span id="page-14-4"></span><span id="page-14-3"></span><span id="page-14-2"></span><span id="page-14-1"></span>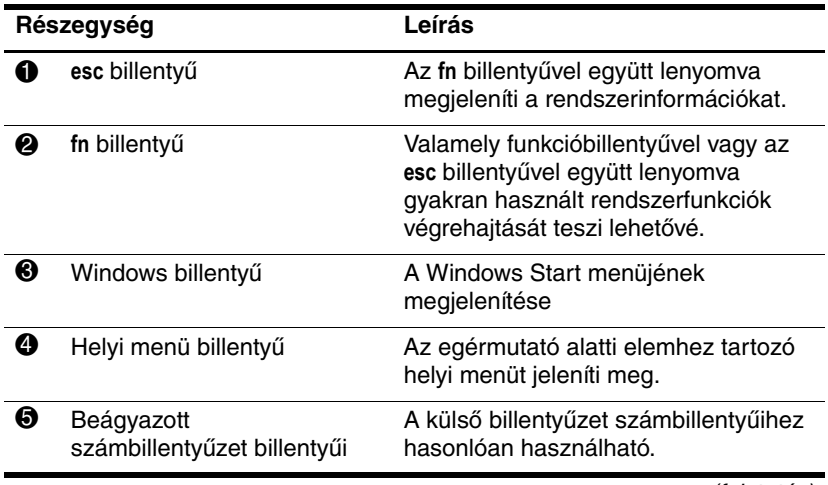

<span id="page-15-0"></span>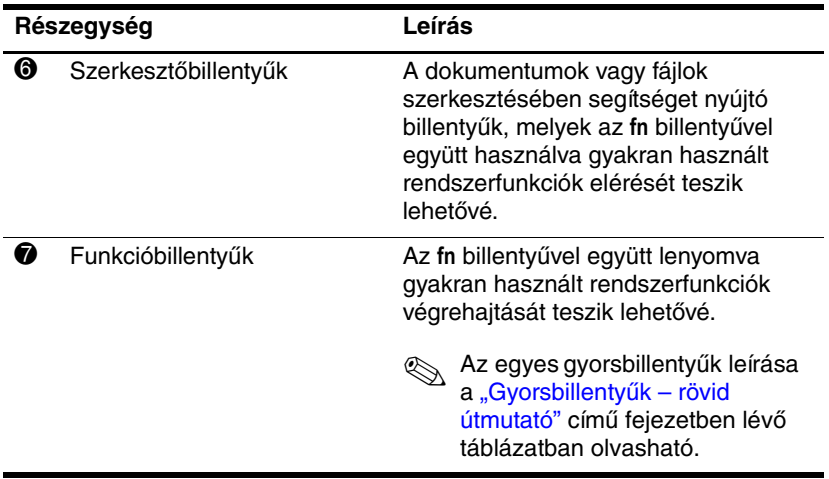

# <span id="page-16-1"></span><span id="page-16-0"></span>Gyorsbillentyűk - rövid útmutató

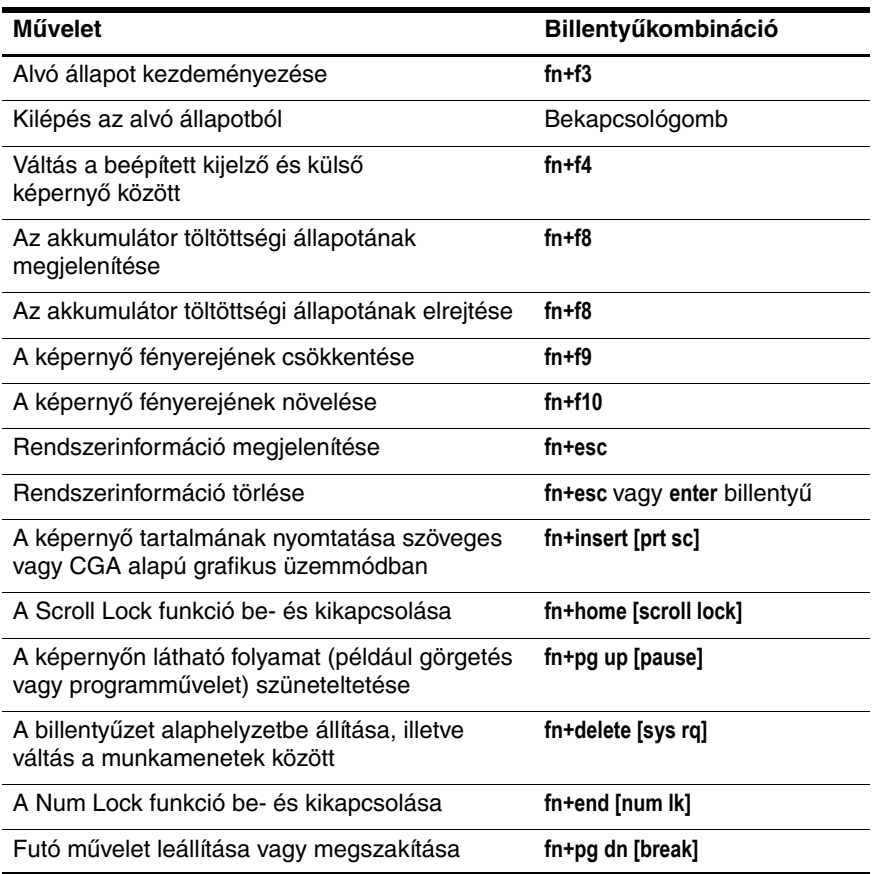

# <span id="page-17-0"></span>Az előlap részegységei

<span id="page-17-5"></span>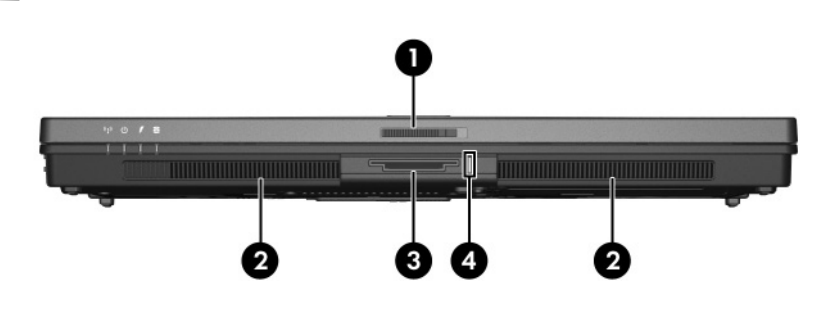

<span id="page-17-4"></span><span id="page-17-3"></span><span id="page-17-2"></span><span id="page-17-1"></span>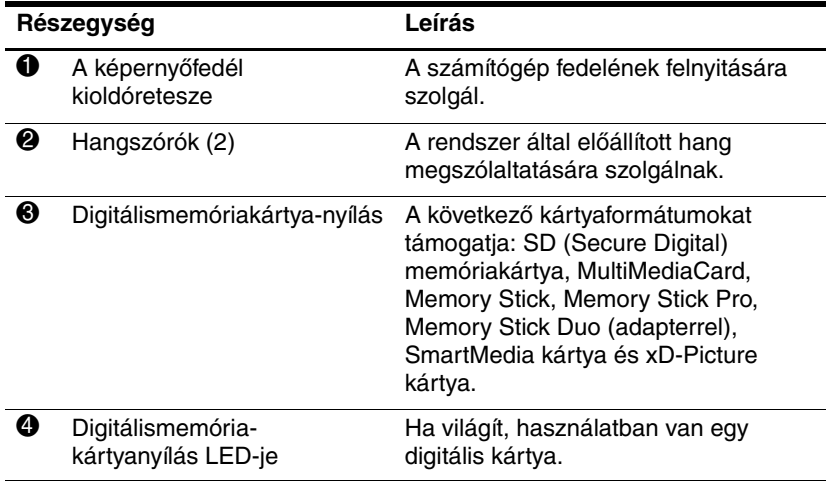

<span id="page-18-1"></span><span id="page-18-0"></span>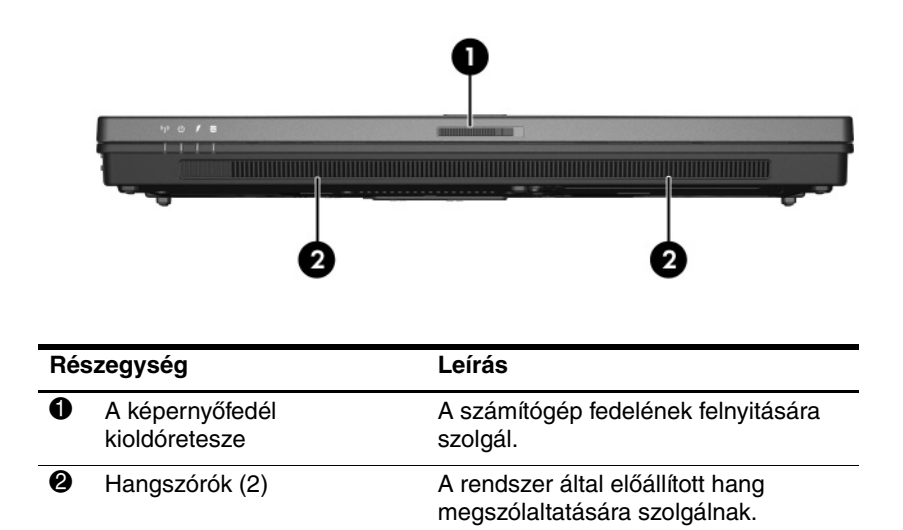

# <span id="page-19-4"></span><span id="page-19-0"></span>**A hátlap részegységei**

<span id="page-19-3"></span><span id="page-19-2"></span><span id="page-19-1"></span>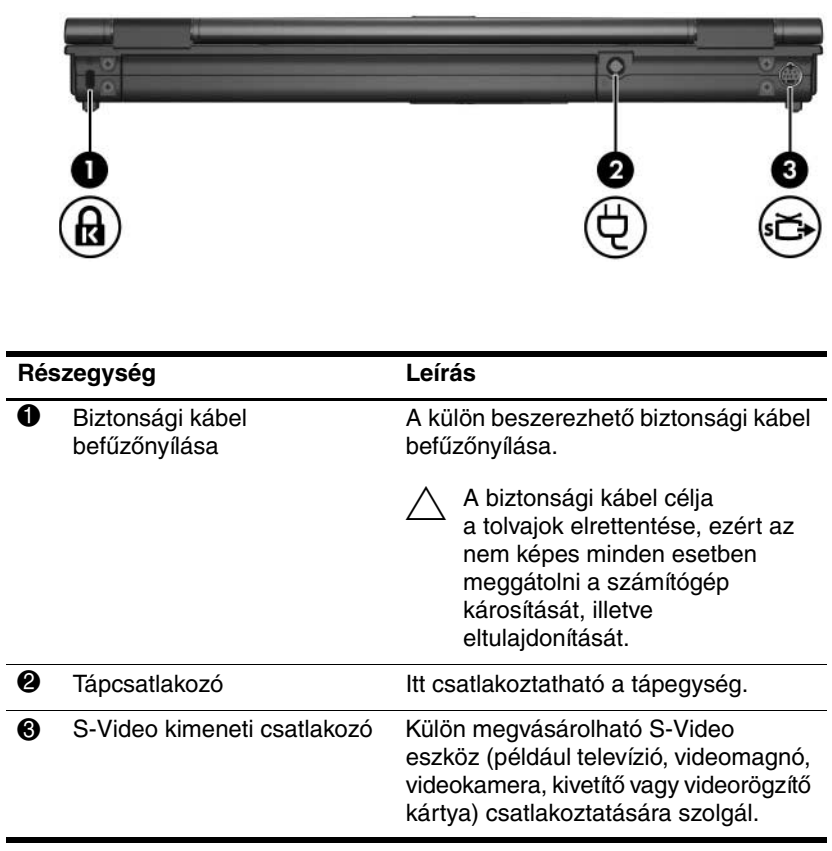

<span id="page-20-1"></span><span id="page-20-0"></span>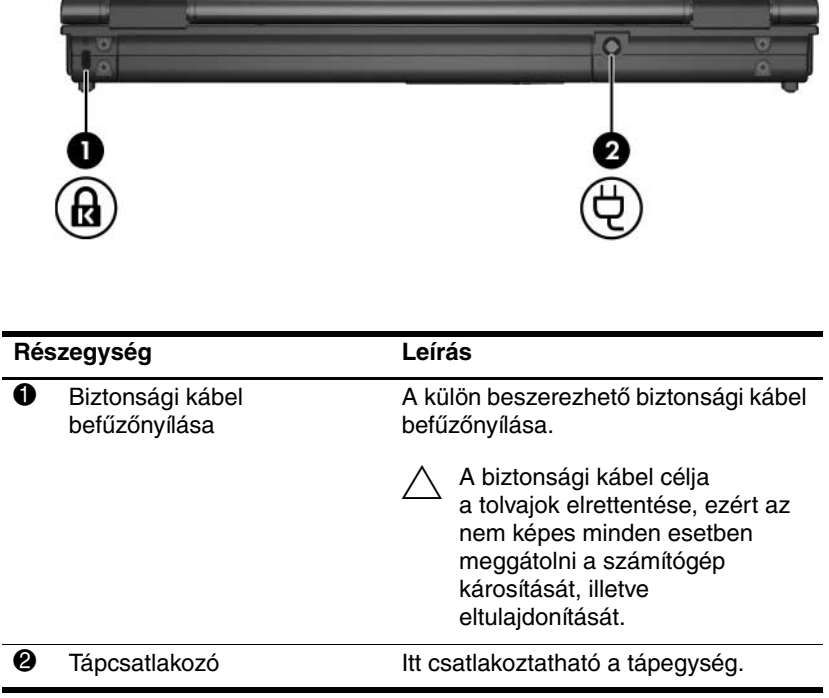

# <span id="page-21-0"></span>**Jobb oldali részegységek**

<span id="page-21-5"></span>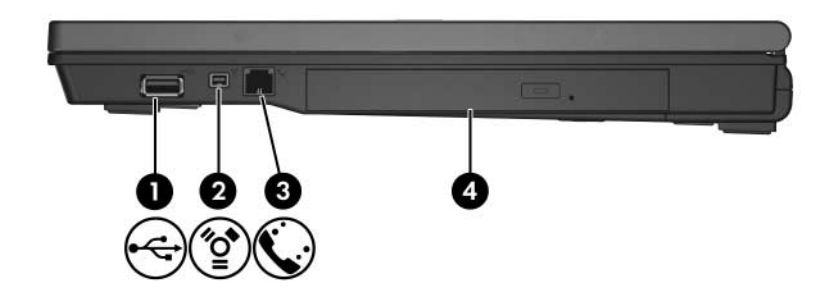

<span id="page-21-4"></span><span id="page-21-3"></span><span id="page-21-2"></span><span id="page-21-1"></span>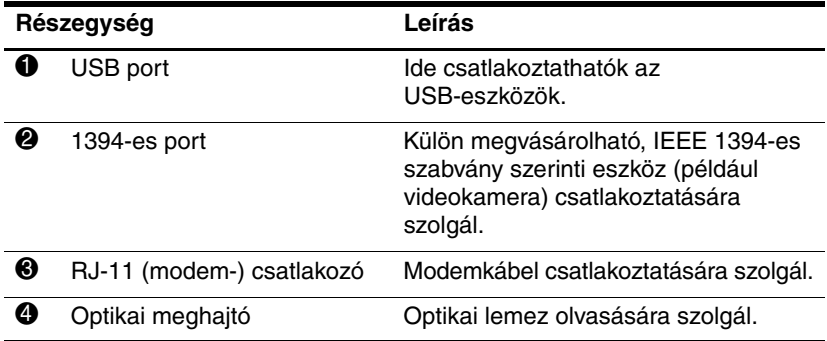

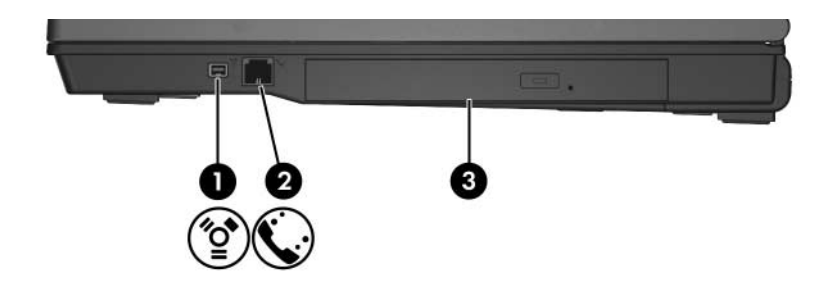

<span id="page-22-2"></span><span id="page-22-1"></span><span id="page-22-0"></span>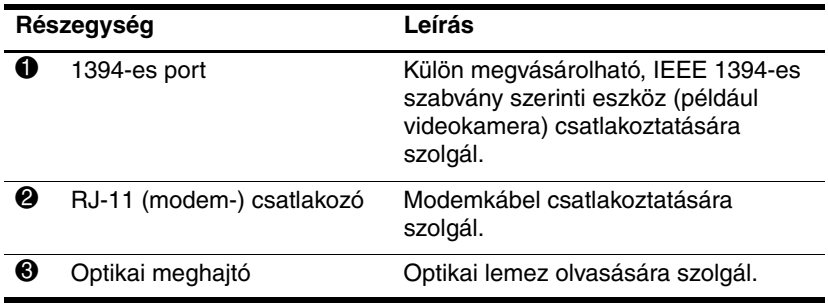

# <span id="page-23-0"></span>**Bal oldali részegységek**

✎Előfordulhat, hogy a számítógépe kissé eltér a jelen fejezetben ábrázolttól.

<span id="page-23-4"></span>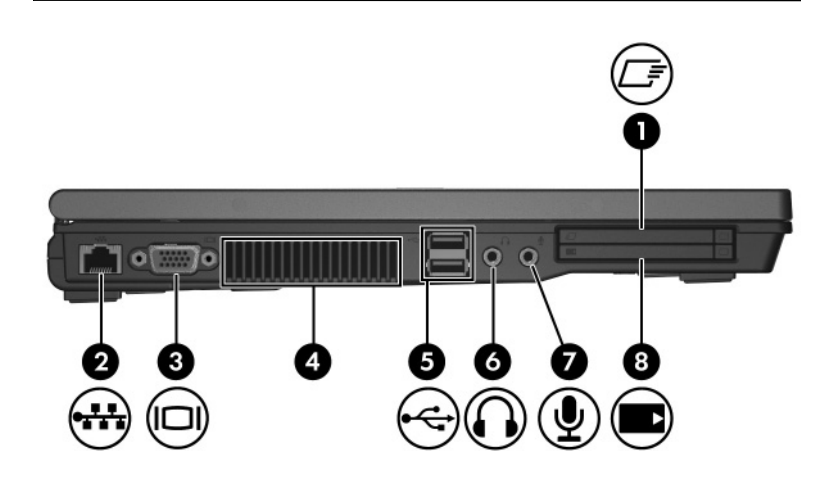

<span id="page-23-3"></span><span id="page-23-2"></span><span id="page-23-1"></span>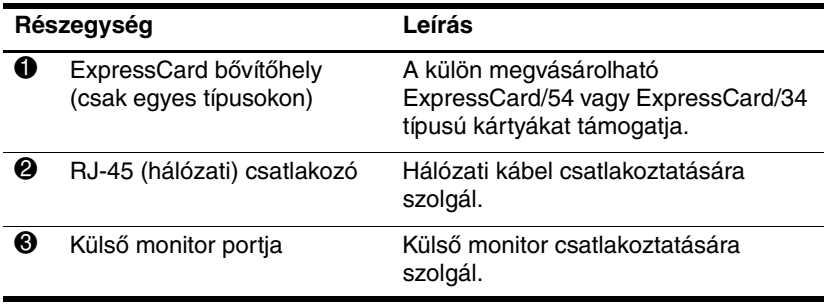

<span id="page-24-2"></span><span id="page-24-1"></span><span id="page-24-0"></span>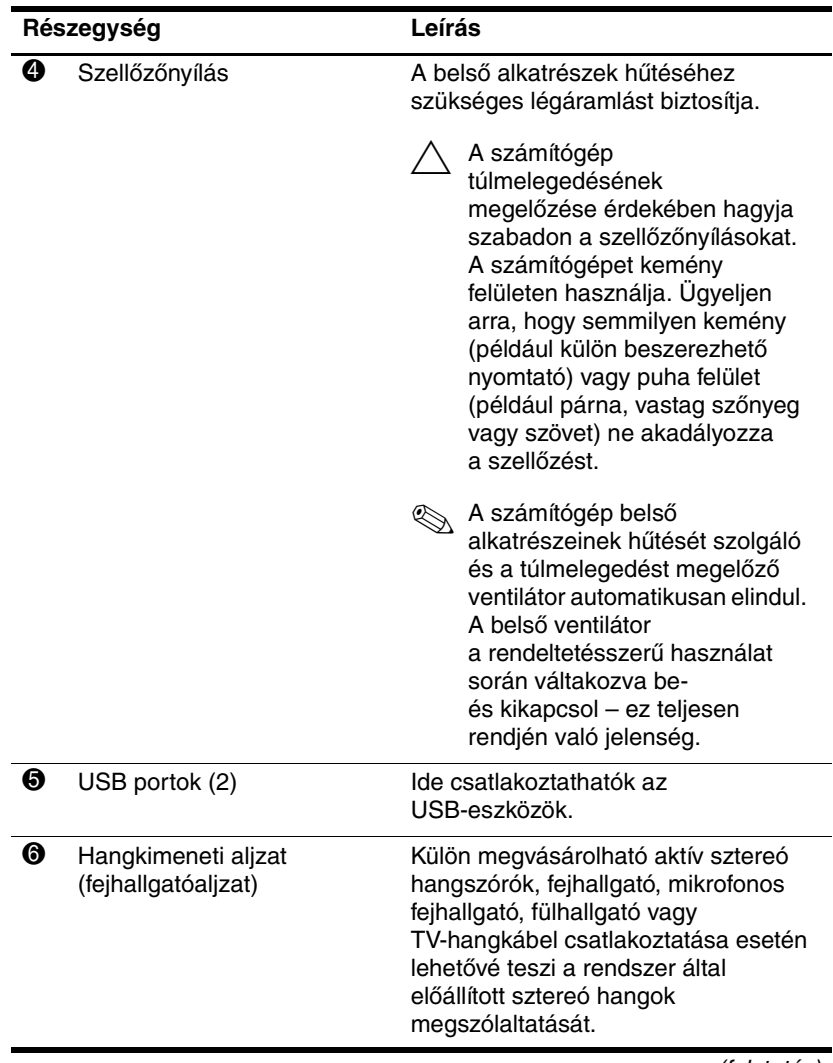

<span id="page-25-0"></span>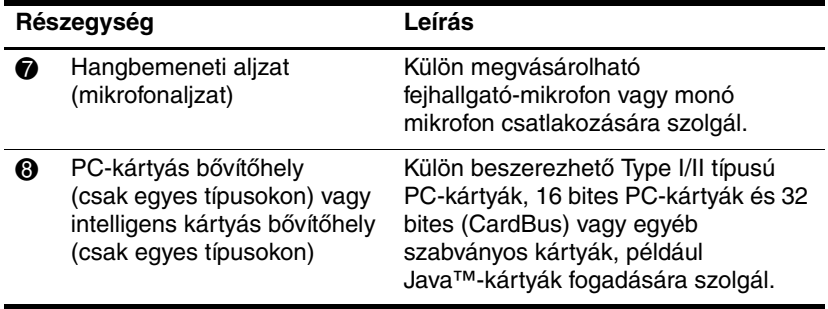

# <span id="page-26-0"></span>**A számítógép aljának részegységei**

<span id="page-26-4"></span><span id="page-26-3"></span><span id="page-26-2"></span><span id="page-26-1"></span>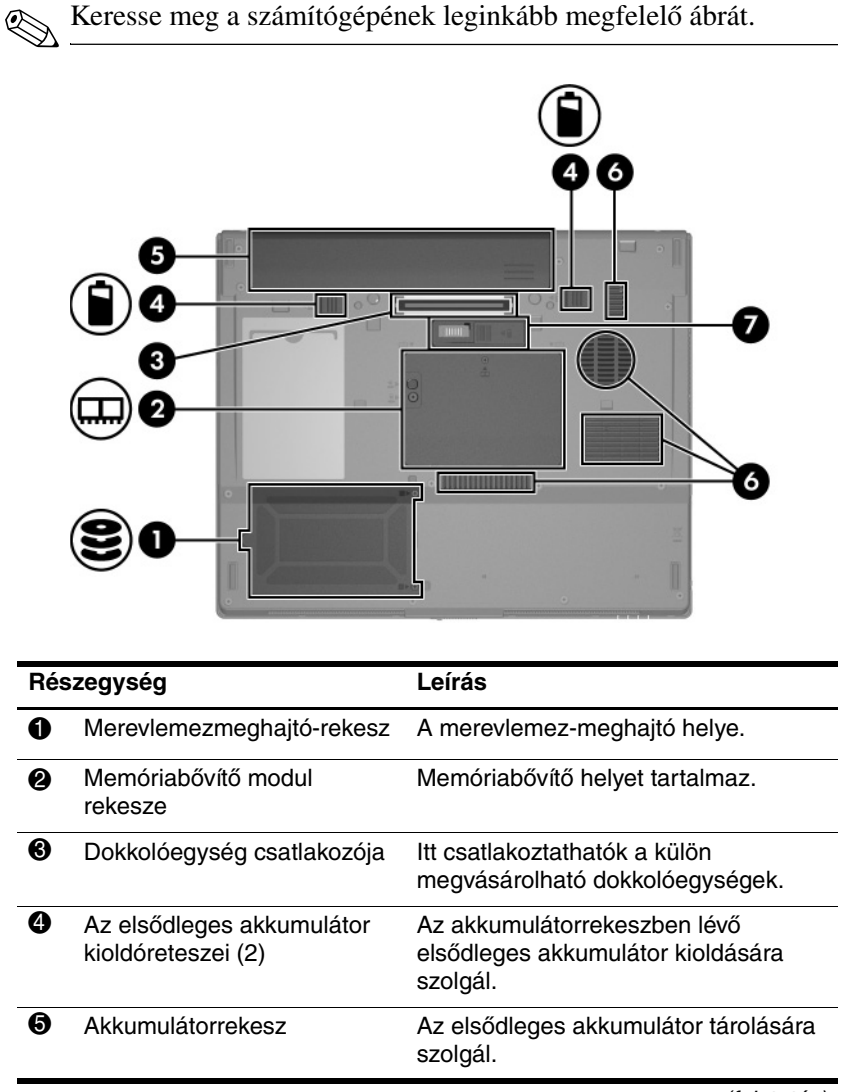

<span id="page-27-0"></span>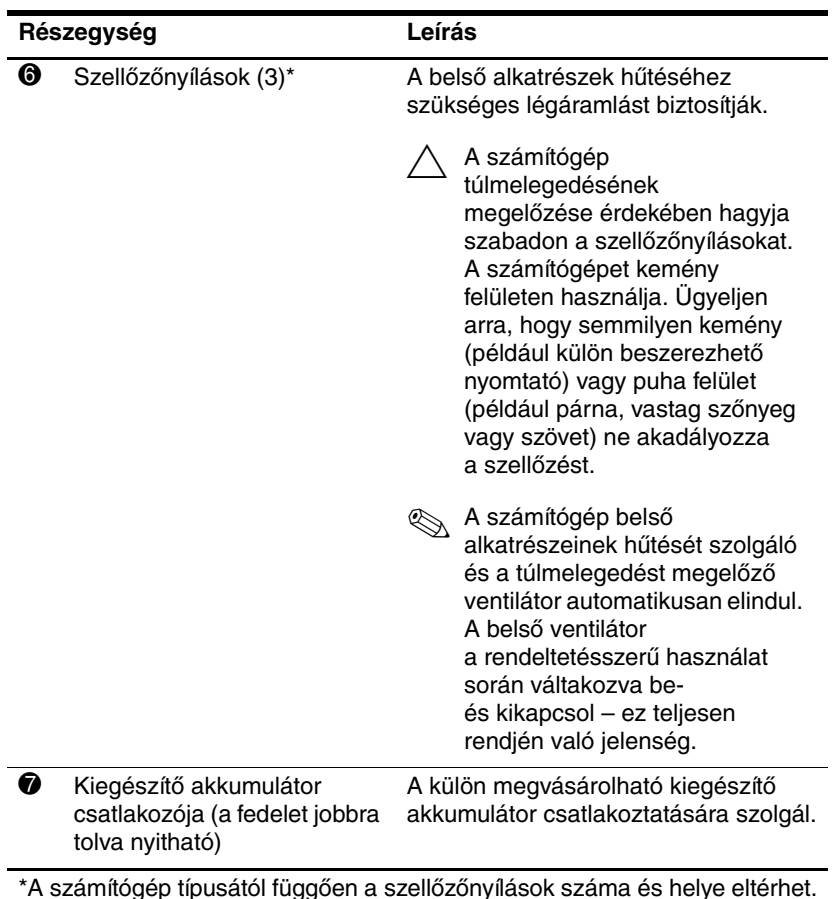

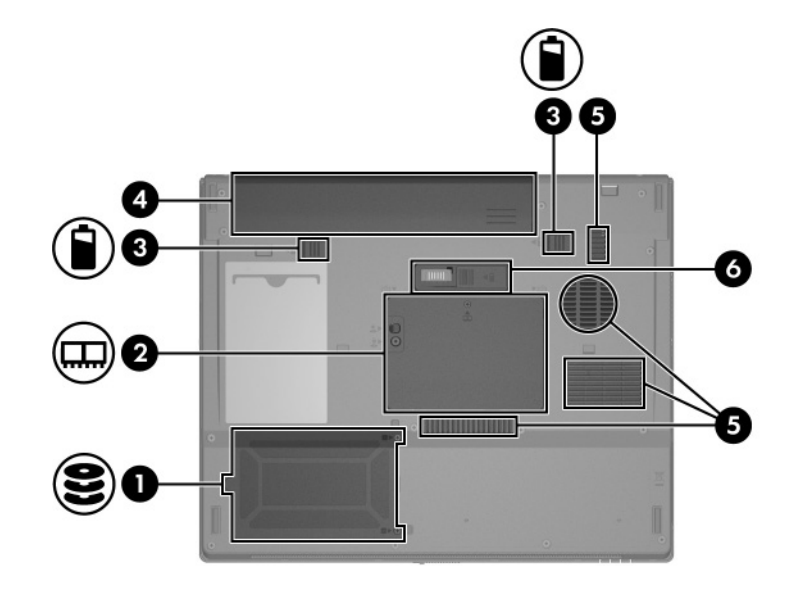

<span id="page-28-2"></span><span id="page-28-1"></span><span id="page-28-0"></span>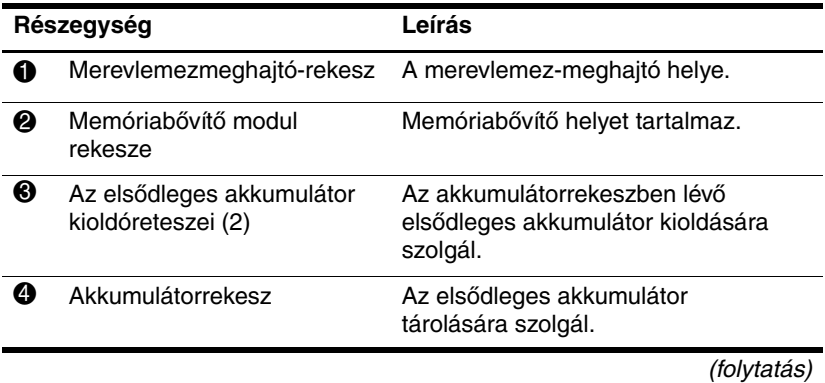

<span id="page-29-0"></span>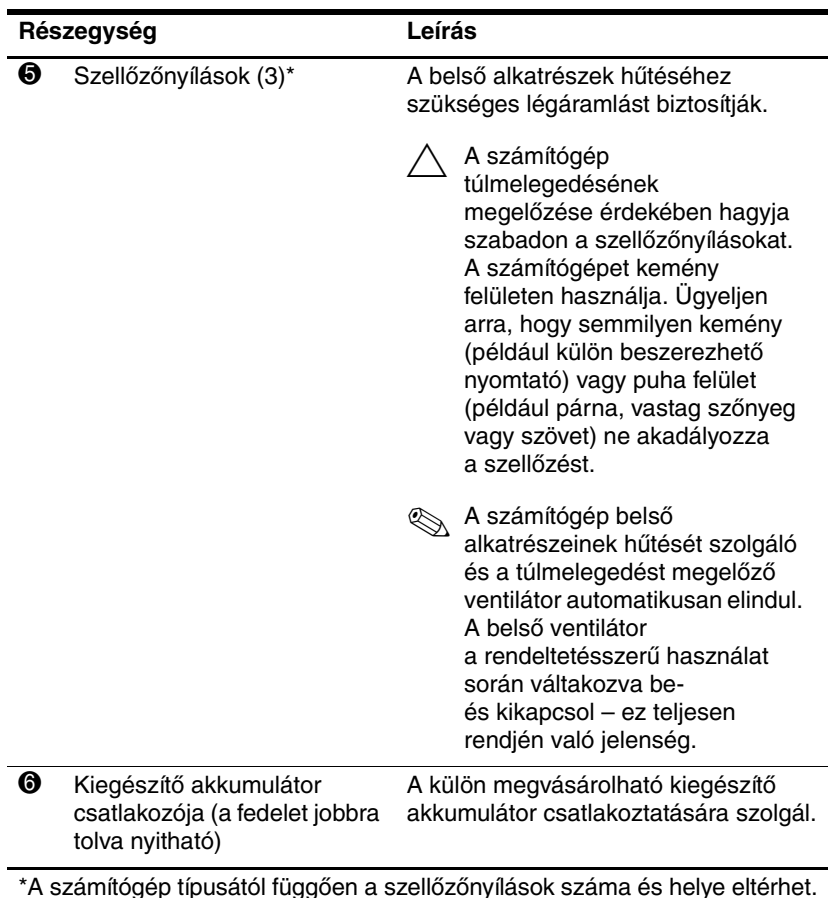

# <span id="page-30-0"></span>**Vezeték nélküli hálózati antennák (csak egyes típusokon)**

<span id="page-30-1"></span>A számítógép képernyőjében található két vezeték nélküli antenna a vezeték nélküli hálózatokon keresztül küldi és fogadja a vezeték nélküli eszközök jeleit. Az antenna a számítógépen belül található, ezért az optimális adatátvitel érdekében úgy helyezze el a számítógépet, hogy közvetlenül az antenna körül ne legyen semmilyen akadály.

A vezeték nélküli eszközökre vonatkozó, az Ön országában érvényes szabályozásokról a Súgó és támogatás segédprogram *Szabályozások és a biztonsággal és környezetvédelemmel kapcsolatos közlemények* című útmutatójában tájékozódhat.

Előfordulhat, hogy a számítógépe kissé eltér a jelen fejezetben Elvisselttól.

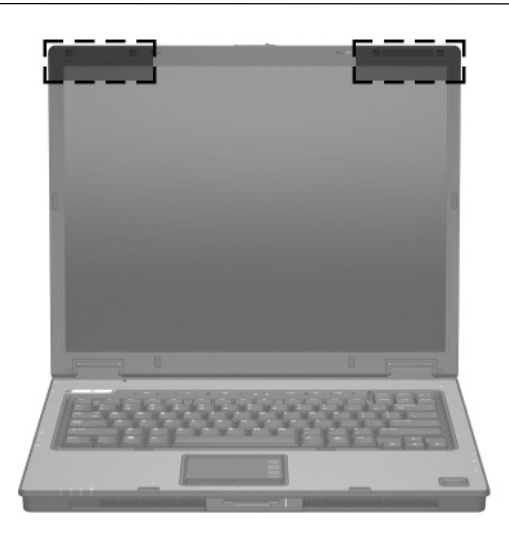

✎Az optimális adatátvitel érdekében úgy helyezze el a számítógépet, hogy közvetlenül az antenna körül ne legyen semmilyen akadály.

# <span id="page-31-0"></span>**További hardverrészegységek**

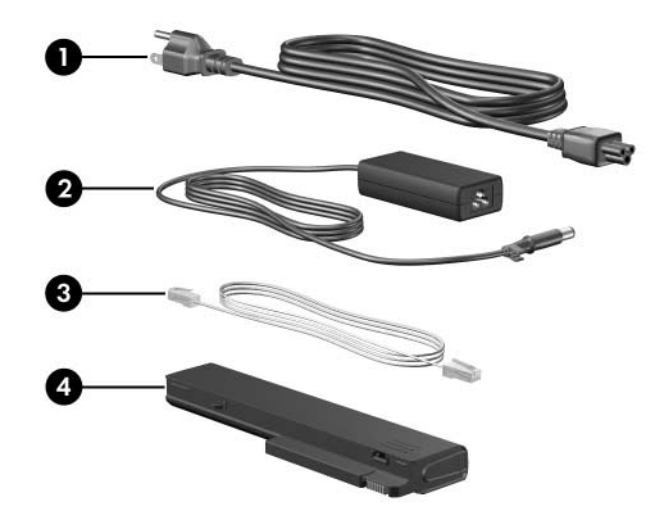

<span id="page-31-4"></span><span id="page-31-3"></span><span id="page-31-2"></span>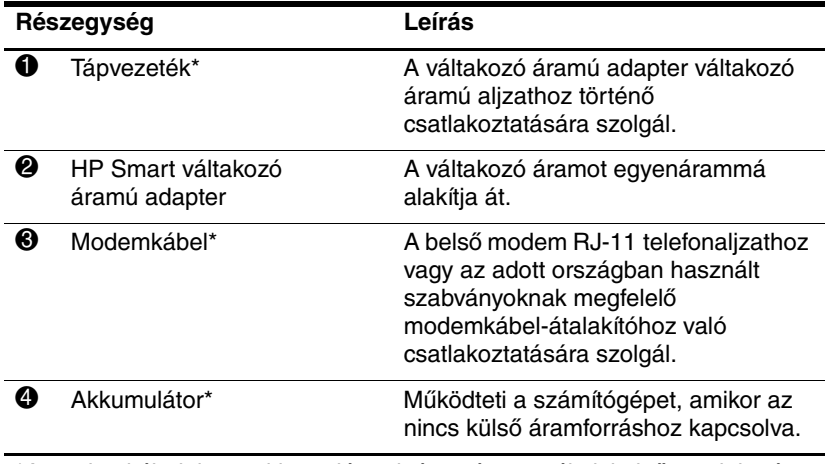

<span id="page-31-1"></span>\*A modemkábelek, az akkumulátorok és a tápvezetékek külső megjelenése földrajzi területenként különböző.

# <span id="page-32-0"></span>**Címkék**

A számítógépen elhelyezett címkék olyan információt tartalmaznak, amely az esetleges rendszerproblémák megoldásában, illetve külföldi utazás során nyújthat segítséget.

- <span id="page-32-6"></span>■ Szervizcímke – a számítógép márkanevét, sorozatát, sorozatszámát (s/n) és termékszámát (p/n) tartalmazza, melyekre az ügyfélszolgálattal való kapcsolatfelvétel esetén lesz szüksége. A szervizcímkét a számítógép alsó burkolatán találja.
- <span id="page-32-4"></span>A Microsoft<sup>®</sup> eredetiséget igazoló tanúsítványa – a Windows termékkulcsát tartalmazza, amelyre az operációs rendszer frissítésekor vagy a hibaelhárítás során lehet szüksége. Ezt a címkét a számítógép alján találja meg.
- <span id="page-32-3"></span>Hatósági előírásokkal kapcsolatos címke – a számítógépre vonatkozó hatósági előírásokkal kapcsolatos információt tartalmazza. Ezt a címkét a számítógép alsó burkolatán találhatja meg.
- <span id="page-32-5"></span><span id="page-32-1"></span>Modemengedély-címke – a modemmel kapcsolatos szabályozási információt, valamint néhány olyan ország hatósági engedélyeinek listáját tartalmazza, ahol a modem használata engedélyezett. Erre az információra külföldi utazás során lehet szüksége. A címkét a számítógép alsó burkolatán talália.
- <span id="page-32-7"></span><span id="page-32-2"></span>■ Vezeték nélküli eszközök hitelesítő címkéi – a címkéken néhány olyan ország vezeték nélküli eszközökkel kapcsolatos hatósági előírásai és engedélyei szerepelnek, ahol az eszközök használata engedélyezett. Ilyen eszköz lehet például a vezeték nélküli hálózati eszköz, illetve a külön beszerezhető Bluetooth® eszköz. Ha tartalmaz vezeték nélküli eszközöket, akkor a számítógépen vezeték nélküli eszközönként egy darab ilyen cimke található. Erre az információra külföldi utazás során lehet szüksége. A vezeték nélküli hálózati és Bluetooth alapú eszközöket hitelesítő címkék a bővítéshez használható memóriamodul-rekesz belsejében találhatók.

**2**

# <span id="page-33-4"></span>**Műszaki jellemzők**

<span id="page-33-1"></span><span id="page-33-0"></span>Az alábbi témakörökben az üzemeltetési körülményeket és a számítógép energiaellátásával kapcsolatos jellemzőket találhatja meg.

# <span id="page-33-2"></span>**Üzemeltetési környezet**

A működési környezetet bemutató következő táblázat különösen azok számára tartalmaz hasznos tudnivalókat, akik szélsőséges környezeti viszonyok között szeretnék használni vagy szállítani a számítógépet.

<span id="page-33-6"></span><span id="page-33-5"></span><span id="page-33-3"></span>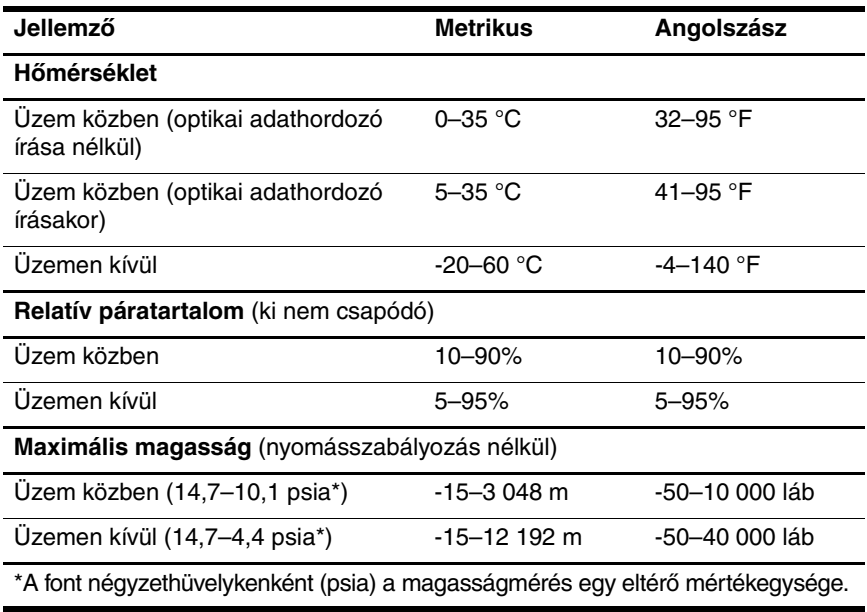

# <span id="page-34-0"></span>**Névleges teljesítményfelvétel**

<span id="page-34-2"></span><span id="page-34-1"></span>Az ebben a részben található energiaellátási információ akkor lehet hasznos, ha a számítógéppel külföldi utazást tervez.

A számítógép egyenárammal működik, amely egyenáramú és váltakozó áramú áramforrásból is biztosítható. Bár a számítógép önálló egyenáramú energiaforrásból is ellátható árammal, az áramellátást a HP által biztosított vagy a HP-számítógéphez jóváhagyott váltakozó áramú adapterrel vagy egyenáramú energiaforrással ajánlott biztosítani.

A számítógép a következő paraméterekkel rendelkező egyenáram fogadására képes:

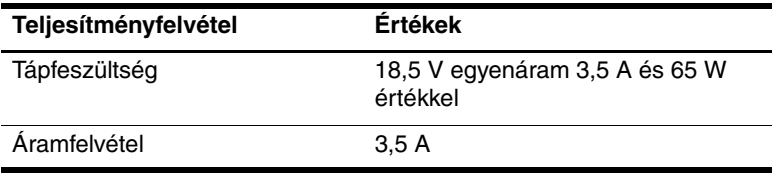

Ez a termék olyan norvég informatikai energiaellátó rendszerekhez készült, amelyeknek a vonalfeszültsége nem haladja meg 240 V értéket.

# **Tárgymutató**

<span id="page-35-0"></span>1394-es port [1–20](#page-21-1), [1–21](#page-22-0)

### **A**

akkumulátor, azonosítás [1–30](#page-31-1) akkumulátorrekesz [1–25,](#page-26-1) [1–27](#page-28-0), [1–31](#page-32-1) aljzatok hangbemenet (mikrofon) [1–24](#page-25-0) hangkimenet (fejhallgató) [1–23](#page-24-0) RJ-11 (modem) [1–20,](#page-21-2) [1–21](#page-22-1) RJ-45 (hálózati) [1–22](#page-23-1) S-Video kimenet [1–18](#page-19-1) alkalmazások, helyi menü billentyű [1–13](#page-14-1) antennák [1–29](#page-30-1)

### **B**

beépített mikrofon [1–10](#page-11-0) bekapcsológomb [1–9,](#page-10-0) [1–11](#page-12-0) Bemutatómegjelenítési mód gombja [1–9](#page-10-1) billentyűk **esc** [1–13](#page-14-2) **fn**  $1 - 13$ funkció [1–14](#page-15-0)

helyi menü [1–13](#page-14-1) számbillentyűzet [1–13](#page-14-4) Windows billentyű [1–13](#page-14-5) biztonsági kábel, befűzőnyílás [1–18](#page-19-2), [1–19](#page-20-0) Bluetooth címke [1–31](#page-32-2) bővítőhelyek biztonsági kábel [1–18,](#page-19-2) [1–19](#page-20-0) digitális adathordozó [1–16](#page-17-1) ExpressCard [1–22](#page-23-2)

### **C**

caps lock LED [1–3,](#page-4-0) [1–5](#page-6-0) címkék jogi tudnivalók [1–31](#page-32-3) Microsoft eredetiséget igazoló címkéje [1–31](#page-32-4) modemengedély [1–31](#page-32-5) szervizcímke [1–31](#page-32-6) vezeték nélküli eszköz hitelesítése [1–31](#page-32-7) WLAN [1–31](#page-32-7) csatlakozók dokkolóegység [1–25](#page-26-2) tápfeszültség [1–18,](#page-19-3) [1–19](#page-20-1)

### **D**

digitálismemóriakártya-nyílás, elhelyezkedés [1–16](#page-17-1) digitálismemória-kártyanyílás, LED [1–16](#page-17-2) dokkolóegység, csatlakozó [1–25](#page-26-2)

#### **E**

eredetiséget igazoló címke [1–31](#page-32-4) ExpressCard bővítőhely [1–22](#page-23-2) **É** érintőtábla [1–7](#page-8-1)

### **F**

fejhallgató- (hangkimeneti) aljzat [1–23](#page-24-0) **fn** billentyű [1–13](#page-14-3) funkcióbillentyűk [1–14](#page-15-0)

#### **G**

gombok Bemutató [1–9](#page-10-1) érintőtábla [1–7](#page-8-2) hangerő [1–9](#page-10-2) Info Center [1–9](#page-10-3) némítás [1–9](#page-10-4) tápfeszültség [1–9](#page-10-0), [1–11](#page-12-0) vezeték nélküli eszközök [1–9](#page-10-5), [1–12](#page-13-0) görgetőterületek, érintőtábla [1–7](#page-8-3) gyorsbillentyűk, rövid útmutató [1–15](#page-16-1)

#### **H**

hangbemeneti aljzat (mikrofonaljzat) [1–24](#page-25-0) hangerő, gombok [1–9](#page-10-2) hangkimeneti aljzat (fejhallgatóaljzat) [1–23](#page-24-0) hangnémítást jelző LED [1–3](#page-4-1) hangszórók [1–16,](#page-17-3) [1–17](#page-18-0) hálózati (RJ-45) csatlakozó [1–22](#page-23-1) hálózati kábel [1–22](#page-23-1) hálózati tápvezeték [1–30](#page-31-2) helyi menü billentyű [1–13](#page-14-1) hőmérséklet, műszaki jellemzők [2–1](#page-33-3) HP Smart váltakozó áramú adapter, azonosítás [1–30](#page-31-3)

### **I**

IEEE 1394 port [1–20,](#page-21-1) [1–21](#page-22-0) Info Center gomb [1–9](#page-10-3)

#### **J**

jogi tudnivalók jogi tudnivalókat tartalmazó címke [1–31](#page-32-3) modemengedély-címke [1–31](#page-32-5) vezeték nélküli eszközök hitelesítő címkéi [1–31](#page-32-7)

#### **K**

kapcsolók azonosítás [1–9,](#page-10-6) [1–11](#page-12-1) képernyő [1–9,](#page-10-6) [1–11](#page-12-1)

kábelek hálózat [1–22](#page-23-1) modem [1–22](#page-23-1) RJ-11 (modem) [1–30](#page-31-4) képernyő kapcsolójának helye [1–9,](#page-10-6) [1–11](#page-12-1) képernyő, kioldóretesz [1–16](#page-17-4), [1–17](#page-18-1) kioldóretesz képernyő [1–16](#page-17-4), [1–17](#page-18-1) környezetre vonatkozó műszaki jellemzők [2–1](#page-33-4) külső monitor, port [1–22](#page-23-3)

### **L**

LED-ek akkumulátor [1–3](#page-4-2), [1–6](#page-7-0) caps lock [1–3](#page-4-0), [1–5](#page-6-0) digitálismemóriakártya-nyí lás [1–16](#page-17-2) hangnémítás [1–3](#page-4-1) meghajtó [1–4,](#page-5-0) [1–6](#page-7-1) num lock [1–3](#page-4-3), [1–6](#page-7-2) tápfeszültség [1–2](#page-3-2), [1–5](#page-6-1) vezeték nélküli eszközök [1–3](#page-4-4), [1–5](#page-6-2)

#### **M**

magasság, műszaki jellemzők [2–1](#page-33-5) meghajtó LED-je [1–4](#page-5-0), [1–6](#page-7-1) meghajtók, optikai [1–20](#page-21-3), [1–21](#page-22-2) merevlemezmeghajtó-rekesz, azonosítás [1–25,](#page-26-3) [1–27](#page-28-1) Microsoft eredetiséget igazoló címkéje [1–31](#page-32-4)

mikrofon- (hangbemeneti) aljzat [1–24](#page-25-0) mikrofon, beépített [1–10](#page-11-0) Mini Card szabványú eszköz rekesze [1–27](#page-28-2) modemengedély-címke [1–31](#page-32-5) modemkábel [1–22](#page-23-1) monitor portja, külső [1–22](#page-23-3) műszaki jellemzők névleges teljesítményfelvétel [2–2](#page-34-1) üzemeltetési környezet [2–1](#page-33-4)

#### **N**

nagy kiterjedésű vezeték nélküli hálózat, címke [1–31](#page-32-2) némítógomb [1–9](#page-10-4) névleges teljesítményfelvétel, műszaki jellemzők [2–2](#page-34-1) num lock LED [1–3,](#page-4-3) [1–6](#page-7-2)

### **O**

operációs rendszer Microsoft eredetiséget igazoló címkéje [1–31](#page-32-4) termékazonosító [1–31](#page-32-4) optikai meghajtó, azonosítás [1–20](#page-21-3), [1–21](#page-22-2)

#### **P**

páratartalom, műszaki jellemzők [2–1](#page-33-6) portok 1394 [1–20](#page-21-1), [1–21](#page-22-0) külső monitor [1–22](#page-23-3) USB [1–20,](#page-21-4) [1–23](#page-24-1)

#### **R**

rekeszek akkumulátor [1–25,](#page-26-1) [1–27,](#page-28-0) [1–31](#page-32-1) merevlemez-meghajtó [1–25,](#page-26-3) [1–27](#page-28-1) reteszek képernyőkioldó [1–16,](#page-17-4) [1–17](#page-18-1) részegységek alsó rész [1–25](#page-26-4) bal oldal [1–22](#page-23-4) előlap [1–16](#page-17-5) fő kezelőfelület [1–2](#page-3-3) hátlap [1–18](#page-19-4) jobb oldal [1–20](#page-21-5) RJ-11 (modem-) csatlakozó [1–20](#page-21-2), [1–21](#page-22-1) RJ-11 (modem), kábel [1–30](#page-31-4) RJ-45 (hálózati) csatlakozó [1–22](#page-23-1)

### **S**

sorozatszám, számítógép [1–31](#page-32-6) S-Video kimenet [1–18](#page-19-1)

#### **Sz**

számbillentyűzet, billentyűk [1–13](#page-14-4) szellőzőnyílások [1–23](#page-24-2), [1–26](#page-27-0), [1–28](#page-29-0) szervizcímke [1–31](#page-32-6)

### **T**

tápfeszültség-csatlakozó [1–18](#page-19-3), [1–19](#page-20-1) tápfeszültségjelző LED  $1-2$ ,  $1-5$ 

tápvezeték, azonosítás [1–30](#page-31-2) termékazonosító [1–31](#page-32-4) terméknév és típusszám, számítógép [1–31](#page-32-6) töltésjelző LED, azonosítás [1–3,](#page-4-2) [1–6](#page-7-0)

### **U**

ujjlenyomat-leolvasó [1–10](#page-11-1) USB portok, azonosítás [1–20](#page-21-4), [1–23](#page-24-1) utazás a számítógéppel környezetre vonatkozó műszaki jellemzők [2–2](#page-34-2) modemengedélycímke [1–31](#page-32-5) vezeték nélküli eszközök hitelesítő címkéi [1–31](#page-32-7)

### **Ü**

üzemeltetési környezet, műszaki jellemzők [2–1](#page-33-4)

### **V**

váltakozó áramú adapter helye [1–30](#page-31-3) vezeték nélküli antennák [1–29](#page-30-1) vezeték nélküli eszközök, gomb [1–9,](#page-10-5) [1–12](#page-13-0) vezeték nélküli eszközök, hitelesítő címke [1–31](#page-32-7) vezeték nélküli eszközök, LED [1–3](#page-4-4), [1–5](#page-6-2)

#### **W**

Windows billentyű [1–13](#page-14-5) WLAN címke [1–31](#page-32-7)

### **Z**

zár, biztonsági kábel [1–18](#page-19-2), [1–19](#page-20-0)

© Copyright 2007 Hewlett-Packard Development Company, L.P.

A Microsoft és a Windows elnevezés a Microsoft Corporation Amerikai Egyesült Államokban bejegyzett kereskedelmi védjegye. Az SD embléma a jogtulajdonos védjegye. A Java a Sun Microsystems, Inc. Amerikai Egyesült Államokban bejegyzett kereskedelmi védjegye. A Bluetooth jelölés a jogtulajdonos kereskedelmi védjegye, amelyet a Hewlett-Packard Company licencmegállapodás keretében használ.

Az itt szereplő információ előzetes értesítés nélkül változhat. A HP termékeire és szolgáltatásaira vonatkozó kizárólagos jótállás az adott termékhez, illetve szolgáltatáshoz mellékelt, korlátozott jótállásról szóló nyilatkozatban vállalt jótállás. A dokumentumban ismertetettek nem jelentenek semmiféle további jótállást. A HP nem vállal felelősséget az itt található esetleges technikai vagy szerkesztési hibákért és mulasztásokért.

A számítógép bemutatása Első kiadás: 2007. január Dokumentum cikkszáma: 430241-211